# **QGIS Application - Feature request #4160 Enhancements to multiband raster styling to make it more user friendly / consistent**

*2011-08-11 01:39 AM - Alister Hood*

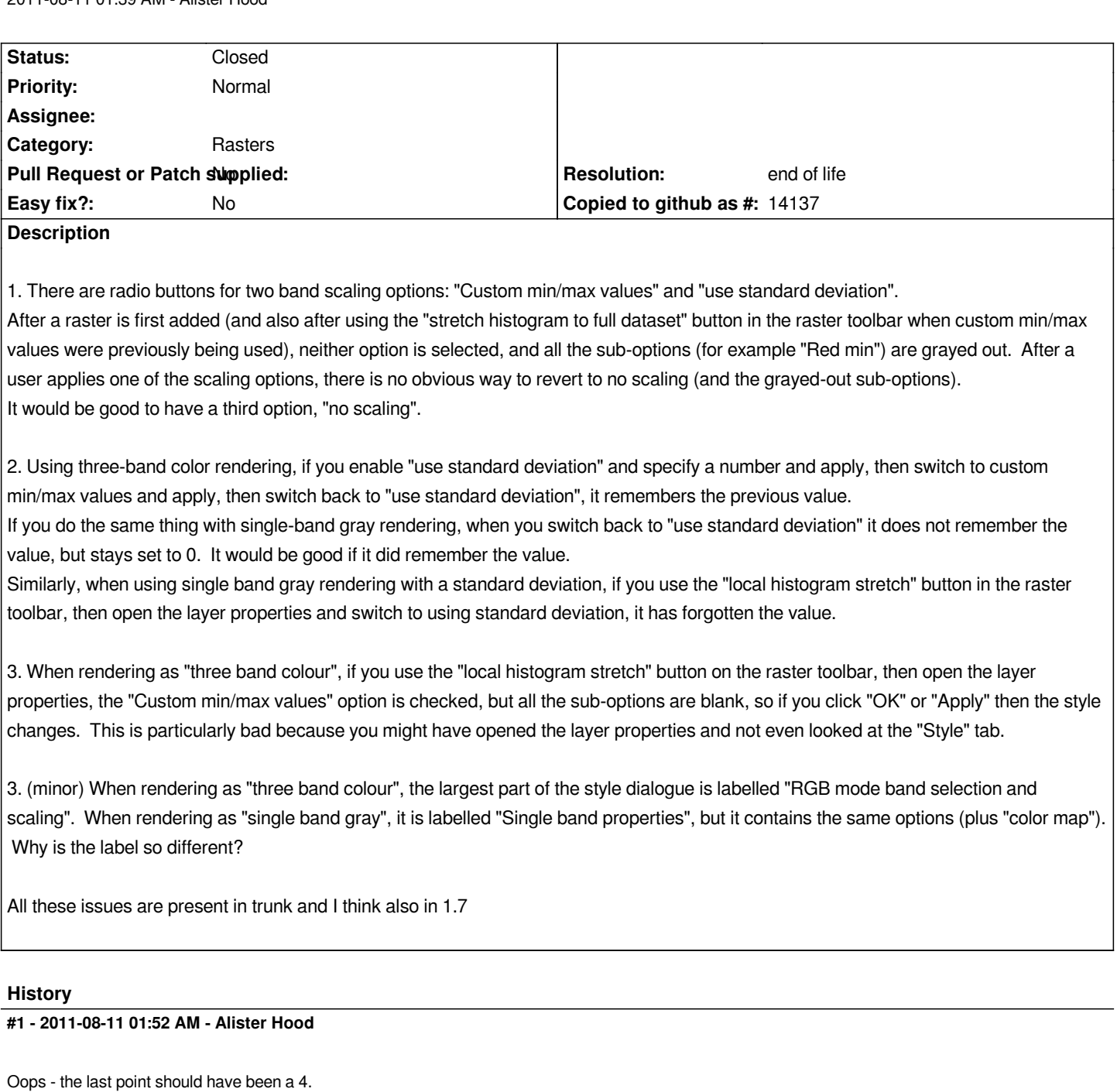

*And number 3 also applies if you use the "stretch using current extent" option in the right-click menu in the layer control.*

*Also:*

*5. It would be good to add a "stretch histogram to full dataset" option to the right-click menu in the layer control, to be consistent with the raster toolbar, and allow people quick access to the feature when the raster toolbar is turned off.*

*6. The "stretch using current extent" right-click menu appears to do the same thing as the "local histogram stretch" button. I think they should therefore have the same name.*

*7. The icons for the toolbar buttons could also be used in the right-click menu.*

#### **#2 - 2011-08-17 05:40 AM - Alister Hood**

## *Alister Hood wrote:*

*Oops - the last point should have been a 4.*

*And number 3 also applies if you use the "stretch using current extent" option in the right-click menu in the layer control.*

*Also:*

*5. It would be good to add a "stretch histogram to full dataset" option to the right-click menu in the layer control, to be consistent with the raster toolbar, and allow people quick access to the feature when the raster toolbar is turned off.*

*6. The "stretch using current extent" right-click menu appears to do the same thing as the "local histogram stretch" toolbar button. I think they should therefore have the same name.*

*7. The icons for the toolbar buttons could also be used in the right-click menu.*

## **#3 - 2011-08-18 03:24 AM - Tim Sutton**

*- Assignee set to Tim Sutton*

# **#4 - 2011-10-04 09:46 PM - Alister Hood**

*Something else, although it would probably be covered by your gui redesign:*

*Everything in the colormap tab is grayed out when not using a colour map. It would more consistent with other parts of the gui to put the colour map in a separate sub-dialogue. If it is kept as a tab (and it isn't hidden when not applicable), it might be good if it explained why everything is grayed out.*

#### **#5 - 2011-10-12 01:24 AM - alobo -**

*Also,* 

*1. when the user selects standard deviation, the corresponding min-max values should be displayed in the boxes. It is often the case that the user selects min-max values based on sd as an initial guess, but then switches to Custom to fine tune the min-max values.*

*2. median and mad instead of mean and sd should be an option.*

*3. interactive setting of min-max on the histogram should be provided also*

*Tim: is there a document with your plans for the new gui for raster styling? Maybe we can help with suggestions. Agus*

#### **#6 - 2011-12-16 02:11 PM - Giovanni Manghi**

*- Target version set to Version 1.7.4*

#### **#7 - 2012-04-16 06:29 AM - Paolo Cavallini**

- *Crashes QGIS or corrupts data set to No*
- *Target version changed from Version 1.7.4 to Version 1.8.0*

*- Affected QGIS version set to master*

#### **#8 - 2012-09-04 11:58 AM - Paolo Cavallini**

## **#9 - 2014-06-28 07:40 AM - Jürgen Fischer**

*- Target version changed from Version 2.0.0 to Future Release - Lower Priority*

## **#10 - 2017-05-01 01:10 AM - Giovanni Manghi**

- *Regression? set to No*
- *Easy fix? set to No*

## **#11 - 2018-02-15 07:07 AM - Alister Hood**

*- Description updated*

*A lot of this has been fixed. I think these are the items that are still relevant:*

#### *Alister Hood wrote:*

*3. When rendering as "three band colour", if you use the "local histogram stretch" button on the raster toolbar, then open the layer properties, the "Custom min/max values" option is checked, but all the sub-options are blank, so if you click "OK" or "Apply" then the style changes. This is particularly bad because you might have opened the layer properties and not even looked at the "Style" tab. THIS IS THE ONLY REMAINING ITEM THAT IS A BUG RATHER THAN A FEATURE REQUEST*

*5. It would be good to add a "stretch histogram to full dataset" option to the right-click menu in the layer control, to be consistent with the raster toolbar, and allow people quick access to the feature when the raster toolbar is turned off.*

*6. The "stretch using current extent" right-click menu appears to do the same thing as the "local histogram stretch" button. I think they should therefore have the same name.*

*7. The icons for the toolbar buttons could also be used in the right-click menu.*

#### *alobo - wrote:*

- *2. median and mad instead of mean and sd should be an option.*
- *3. interactive setting of min-max on the histogram should be provided also*

## **#12 - 2019-03-09 04:04 PM - Giovanni Manghi**

*- Resolution set to end of life*

*- Status changed from Open to Closed*

#### **End of life notice: QGIS 2.18 LTR**

**Source:** *http://blog.qgis.org/2019/03/09/end-of-life-notice-qgis-2-18-ltr/*

## **#13 - 2019-03-10 03:57 PM - Alister Hood**

- *[Assignee deleted \(Tim Sutton\)](http://blog.qgis.org/2019/03/09/end-of-life-notice-qgis-2-18-ltr/)*
- *Tracker changed from Bug report to Feature request*

- Subject changed from make raster styling less confusing / more user friendly / more consistent (several small bugs) to Enhancements to multiband *raster styling to make it more user friendly / consistent*

*- Category changed from GUI to Rasters*

*- Status changed from Closed to Reopened*

*Everything noted in my list comment is still valid except I think the first point 3 no longer applies.*

# **#14 - 2019-03-10 03:58 PM - Alister Hood**

*- Status changed from Reopened to Closed*

*Sorry, it probably would be better to file a new ticket in this case.*